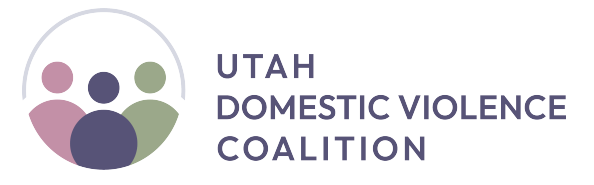

124 S 400 E, Suite 430 ● Salt Lake City, Utah 84111 ● (801) 521-5544

## Complete A Lesson

• To complete a lesson, please do the following:

- 1. Watch the lesson's video(s).
- 2. Answer the **Completion Verification** question at the end of the video(s).
- 3. Click the green "**Submit Answers**" button which pops up a few seconds later.
- 4. Do this for all videos on the page.

## Access Your Certificate

- *• CEU certificates will not be generated unless a lesson has been "completed." See above.*
- To access your certificate, please go to the top right and click your **profile icon.** From the drop-down menu, select "**View Profile**."
- On your main Profile dashboard, you should now have the ability to view and download your CEU Certificate.

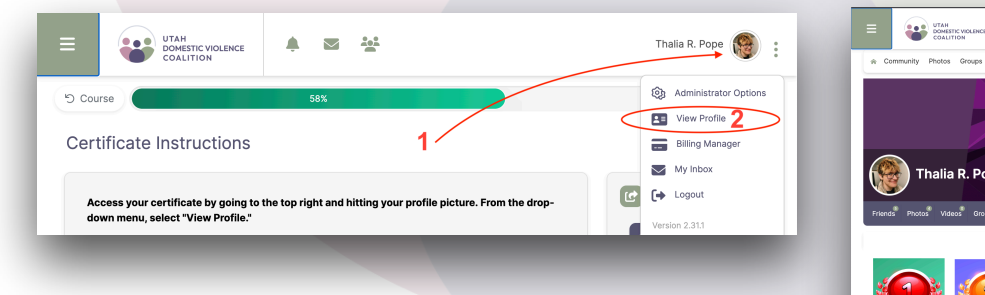

• For a **video walkthrough** demonstrating the above steps, please [click here](https://www.loom.com/share/997a17908df14f9abe31e90478017cb6).

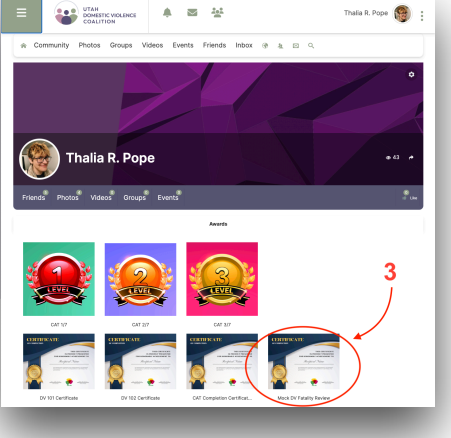